#### **INSTRUCTIONS FOR ELECTRONIC INVOICE / RECEIPT ISSUING SYSTEM**

The invoice / receipt issuing and transmission system is available at [www.portaldasfinancas.pt,](http://www.portaldasfinancas.pt/) in *SERVIÇOS*, option *Obter* and *Consultar*.

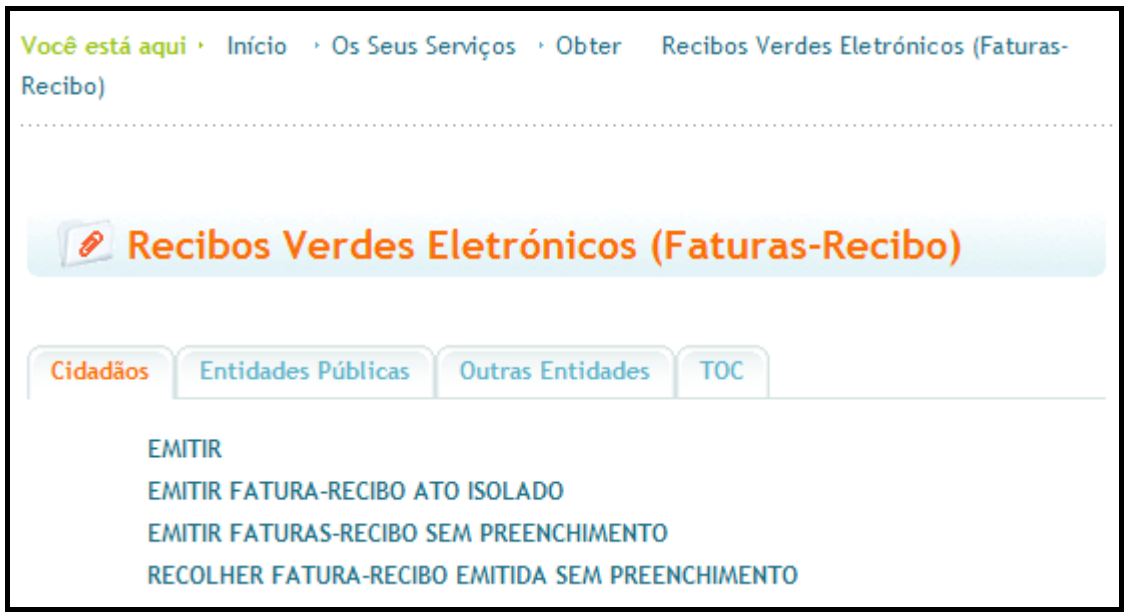

- 1. The option  $\frac{Fmitir}{F}$  allows the online invoice / receipt issuing.
- 2. The option **Emitic faturas-recibo sem preenchimento** allows the invoices / receipts issued in blank to be printed.
- 3. The option  $\frac{2 \text{ limit} \times \text{Equation of the formula}}{2 \text{ times}}$  allows the online invoice / receipt issuing of one-off transactions.
- 4. The option **Recolher fatura-recibo emitida sem preenchimento** allows the collection for the system of invoices / receipts issued in blank at the official tax office website (*Portal das Finanças*).

# Emissão de Faturas-Recibo

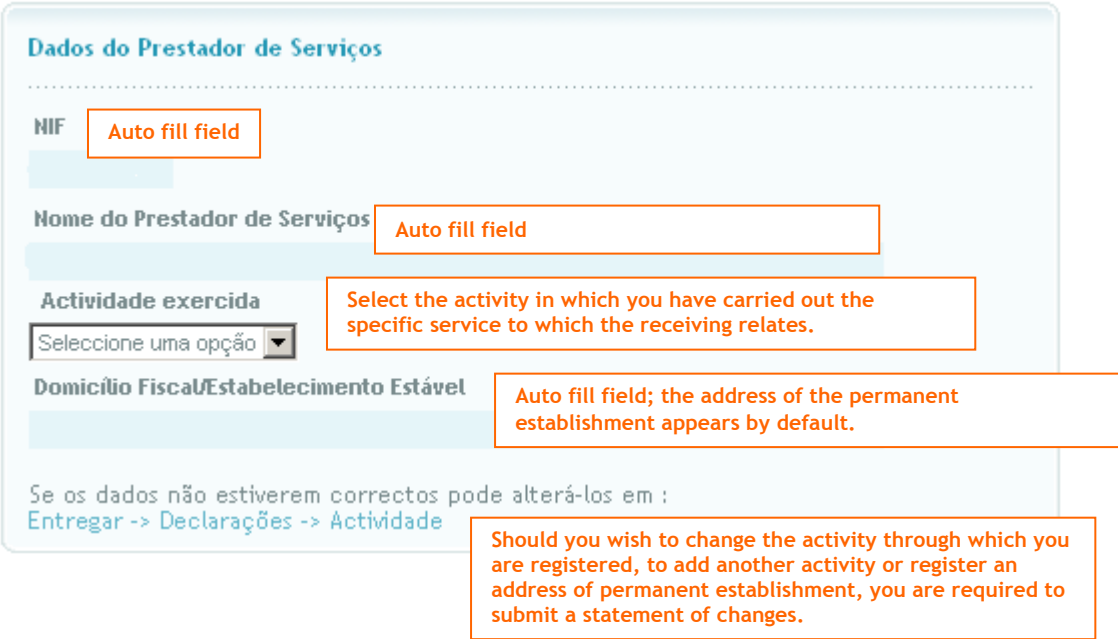

The tax residence field / permanent establishment field is pre-filled with information comprised in the system. In situations where taxpayers indicate an address of the permanent establishment that differs from that of their tax residence on the business start-up statement or change of business statement, the system will retrieve the address of the permanent establishment.

In the table relating to the data of the purchaser of the service, when it comes to a "Purchaser who is not a taxable person (final consumer)", the TIN (*NIF*) and/or name of purchaser of the service is no longer mandatory.

However, if the value of the invoices / receipts is equal to or exceeds 1000, the name and address are always mandatory, while the TIN is still not mandatory. If you do not fill this field, the following message appears:

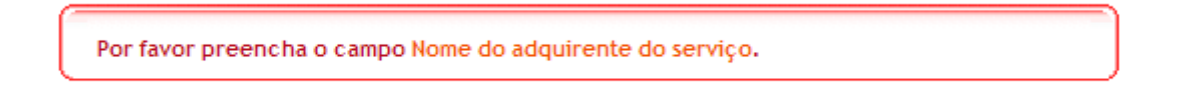

If the TIN is indicated, and the person is a "Purchaser who is not a taxable person (final consumer)", the field concerning the "Name" is automatically filled in with the information of the central registry. The field *Address*, if it is a natural person (individual taxpayer), can be optionally filled in by the service provider, and if it concerns a legal person (company) the address is automatically obtained according the information from the central registry.

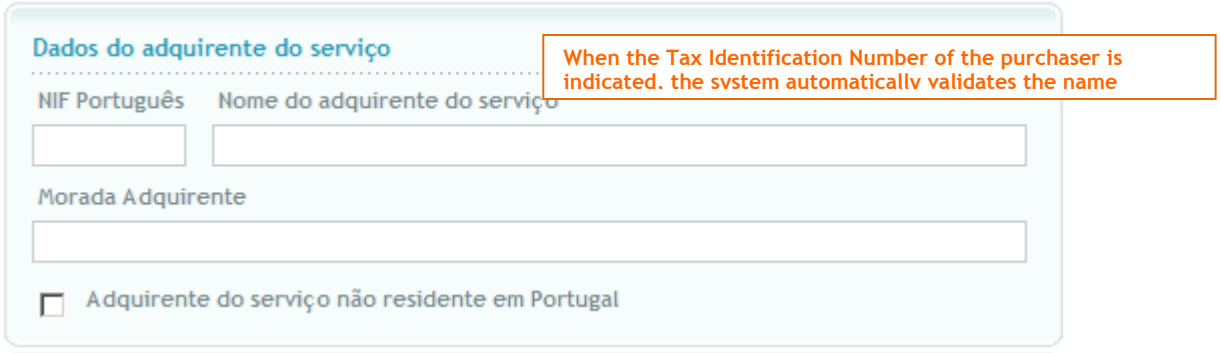

In situations where the purchaser resides abroad, the filling in of the *NIF/Outro doc. Estrangeiro* field, *Name* field and the selection of the country are mandatory.

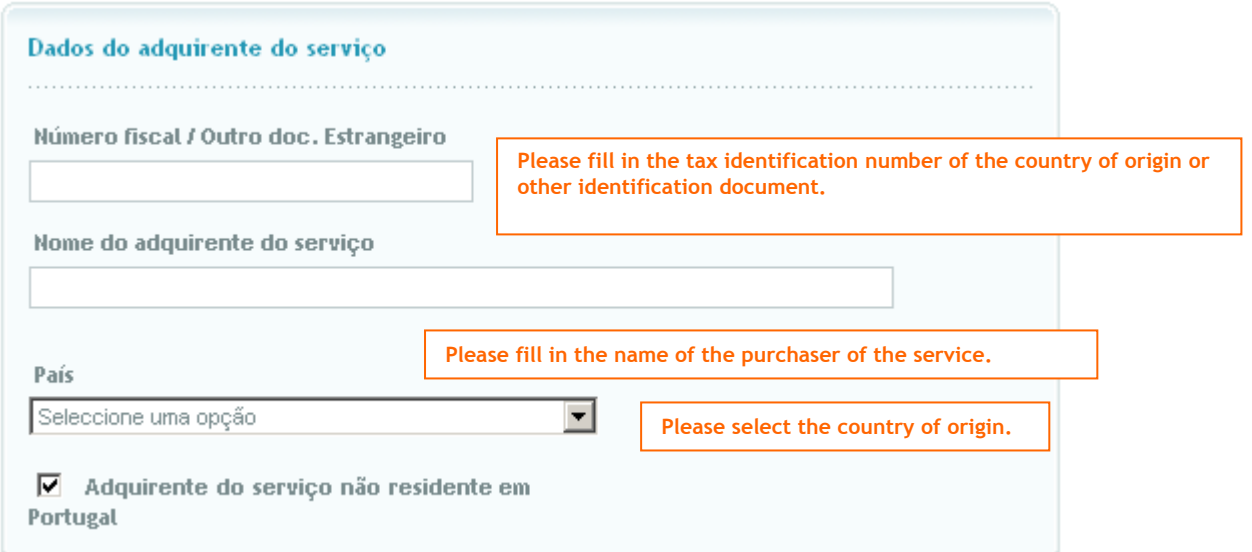

As regards the provision of private healthcare services the health subsystem and the social security number must be indicated.

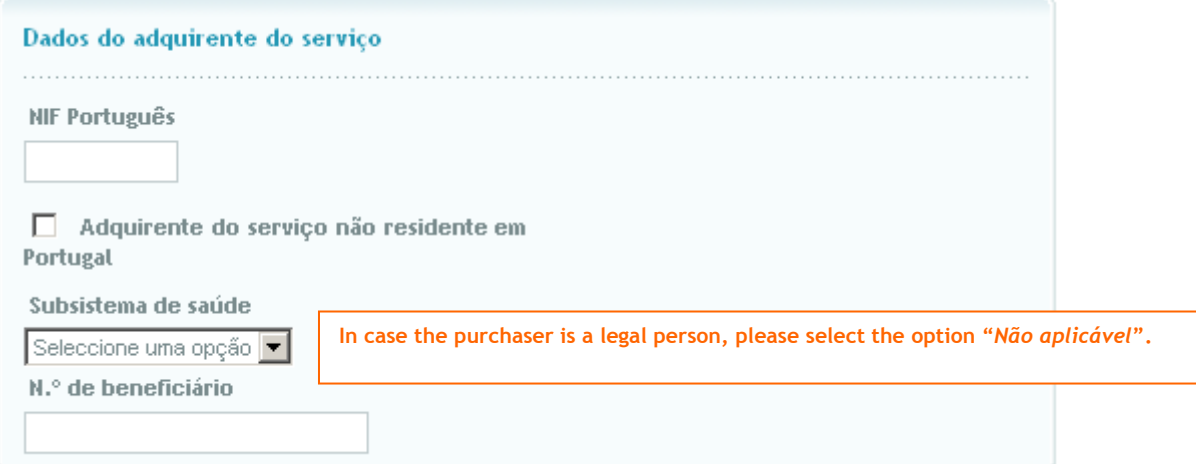

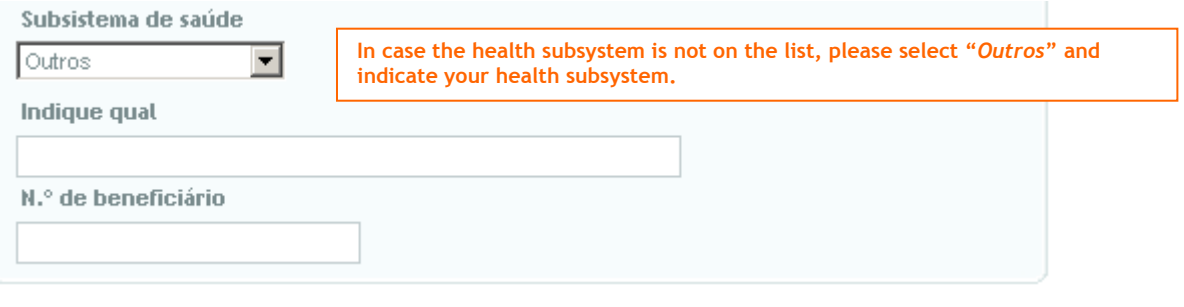

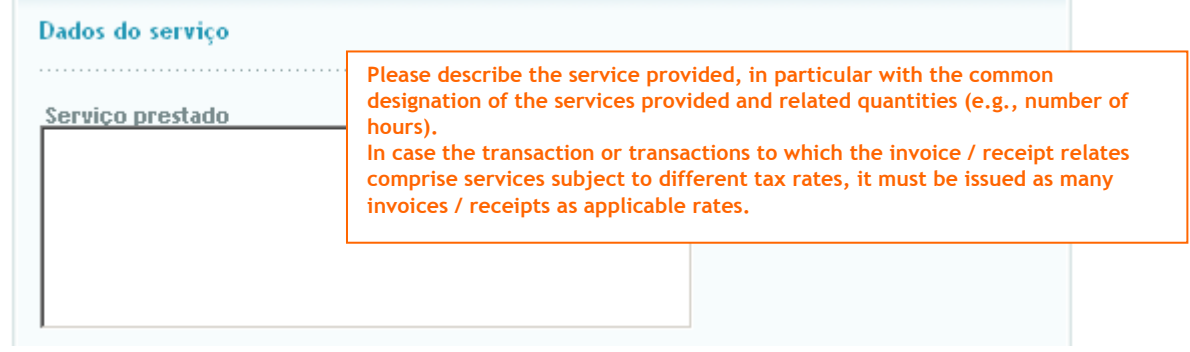

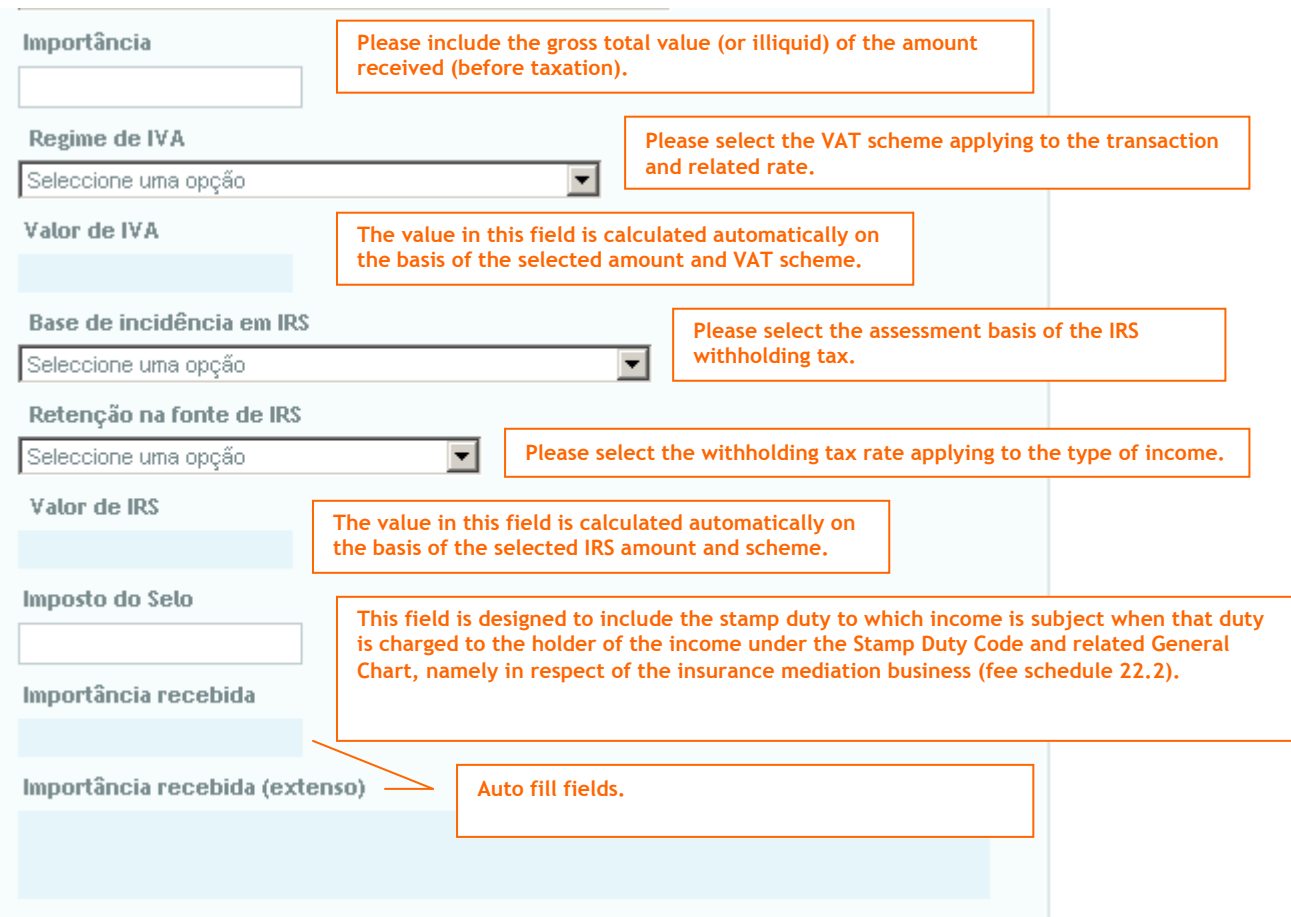

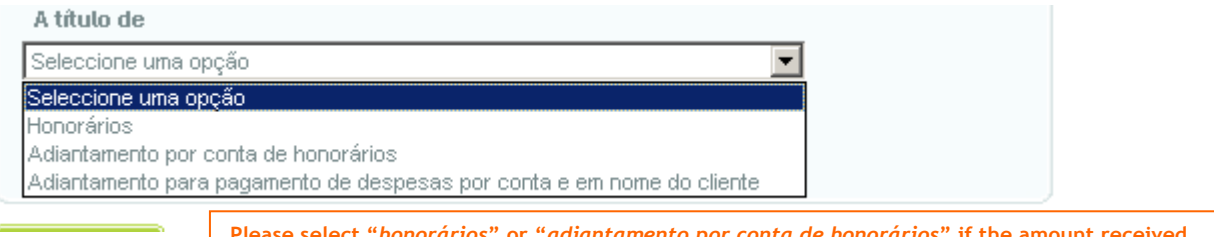

**Please select "***honorários***" or "***adiantamento por conta de honorários***" if the amount received concerns a pecuniary remuneration for a service provided. If the amount concerns "***adiantamento para pagamento de despesas em nome e por conta do cliente respeitante a uma remuneração pecuniária por um serviço prestado***" (Advanced payment of costs in the name and on behalf of a customer concerning a pecuniary remuneration by a service provided), please select the respective line. Certificates, fees and other charges in the name of the customer are in this position by means of example.**  Data da prestação do serviço **The issuing date appears by default, however if the date**  曲 **does not match you must change it based on the format** 

**AAAA-MM-DD.**

If you press the  $\begin{bmatrix} 1 & 0 \\ 0 & 0 \end{bmatrix}$  button, in case of invoices / receipts issuing without TIN, you are informed that in case of mistake you cannot cancel the document. In all other cases, a table containing the registered data will appear, allowing the change of data in the case of mistake during the registration - option  $\sqrt{\frac{\text{ALTERN}}{\text{ALTRAN}}}\right)$ .

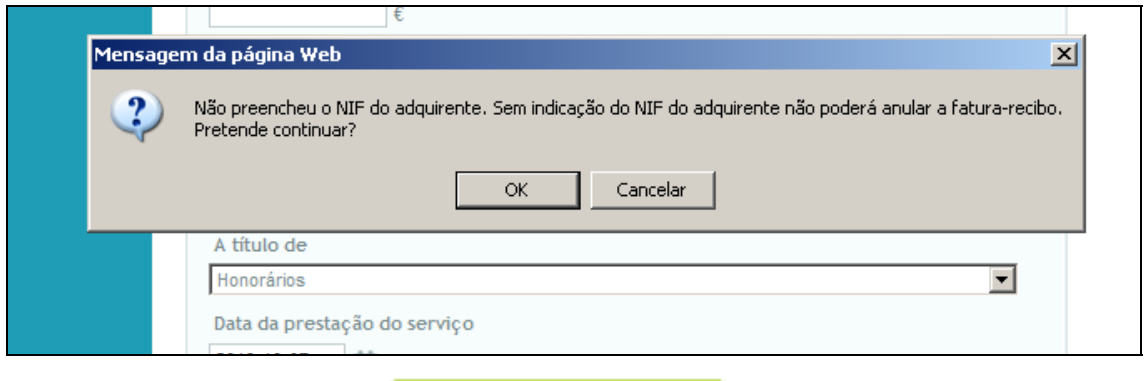

Once you have selected the **CONCERT IN EMITIR FATURA-RECIBO** option it is no longer possible

to change the invoice / receipt.

Fatura-Recibo emitida com sucesso.

### Emissão de Faturas-Recibo Sem Preenchimento

In exceptional situations where the current invoice / receipt issuing is not possible at the official tax office website (*Portal das Finanças*) it is possible to previously issue invoices / receipts with just the data of the service provider, time of printing and numbered sequentially through the "*Emissão de Faturas-Recibo Sem Preenchimento*" option. So that the invoice / receipt is complete and produces legal effects, it is necessary to insert the data concerning the purchaser and provided service into the system.

### Emissão de Faturas-Recibo Sem Preenchimento

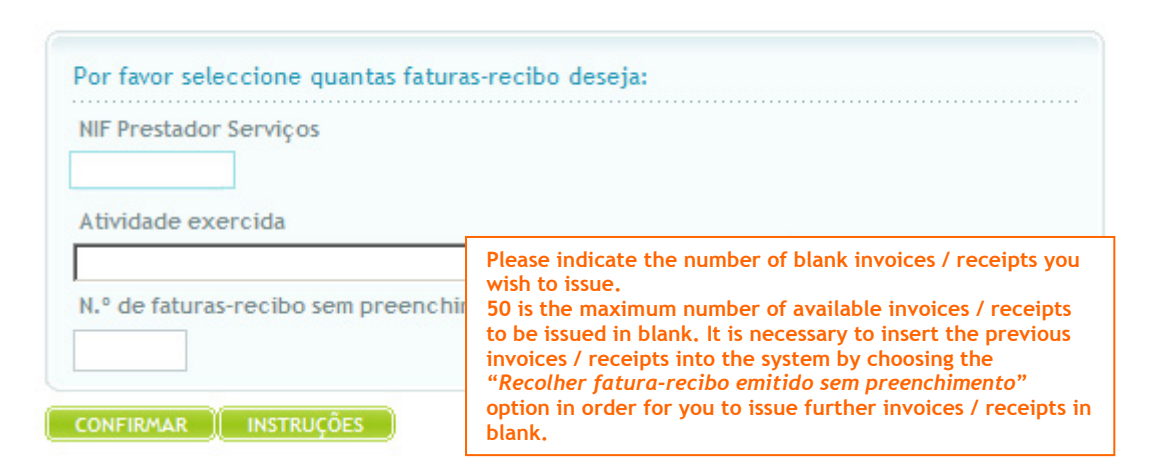

#### Emissão de Faturas-Recibo - Ato Isolado

The holders of income from one-off transactions may issue the invoice / receipt concerned through this function. Should a TIN be indicated, the invoice / receipt shall be immediately made available to the purchaser at the official tax office website (*Portal das Finanças*). The rules of issuing are the same as the ones previously described for issuing invoices / receipts.

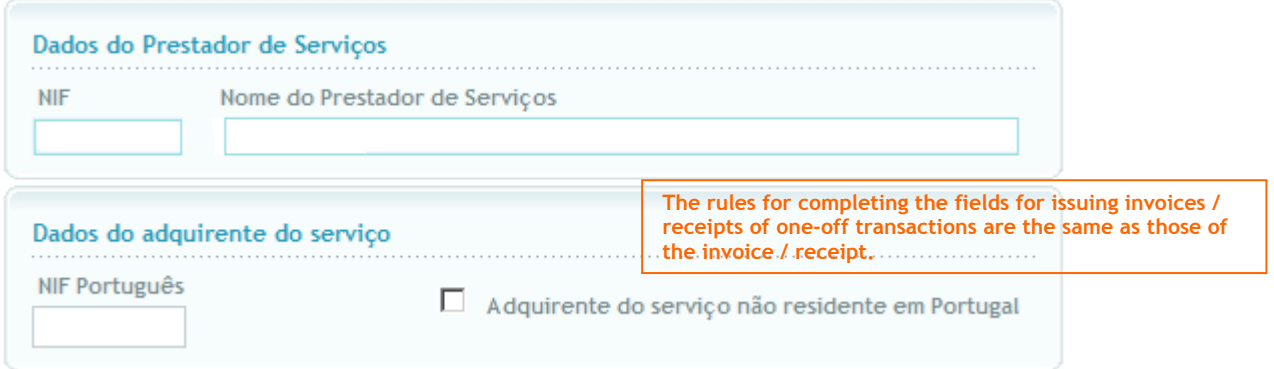

### Preencher Fatura-Recibo Emitida sem Preenchimento

The invoices / receipts issued in blank must be inserted into the system.

It is mandatory to insert the data of these invoices / receipts into the system within no more than 5 working days after the date on which the tax is due.

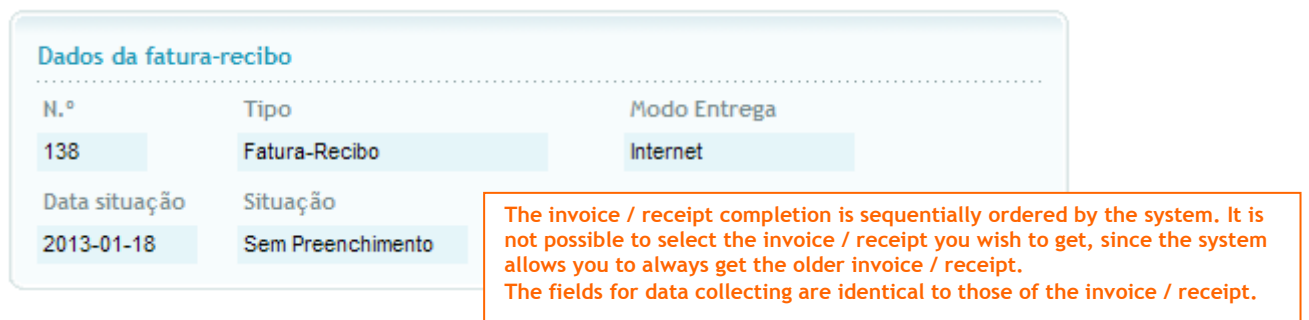

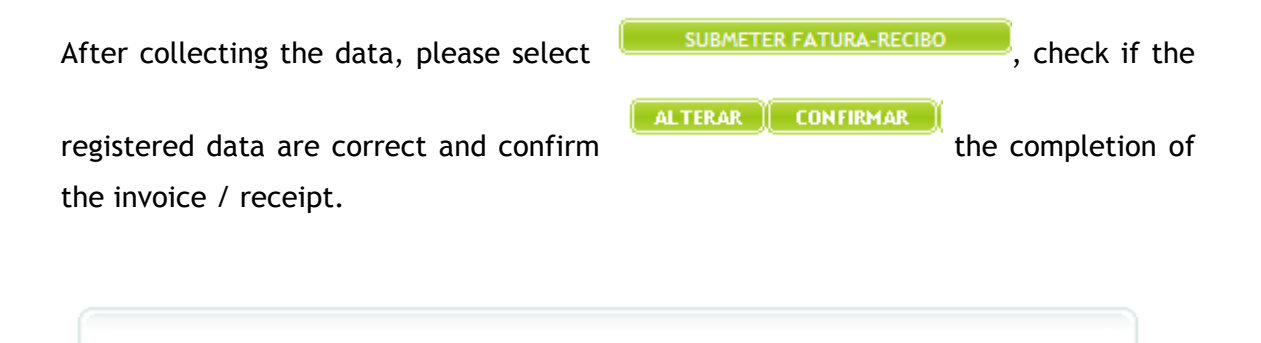

In case there are more invoices / receipts issued in blank, the system will allow the

collection of data of the following invoice / receipt and so on. The option to print the invoice / receipt shall be available at all time (PDF viewing, printing and recording).

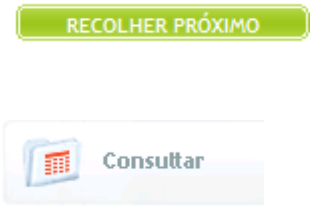

Fatura-Recibo preenchida com sucesso.

## Consultar Recibos Verdes Electrónicos (Faturas-Recibo)

It is possible to search by the service provider's or purchaser's TIN throughout the consultation. In addition to being able to restrict the consultation by year of issue, number of invoice / receipt, type of invoice / receipt (invoice / receipt or one-off transaction) or by situation (issued, cancelled or in blank).

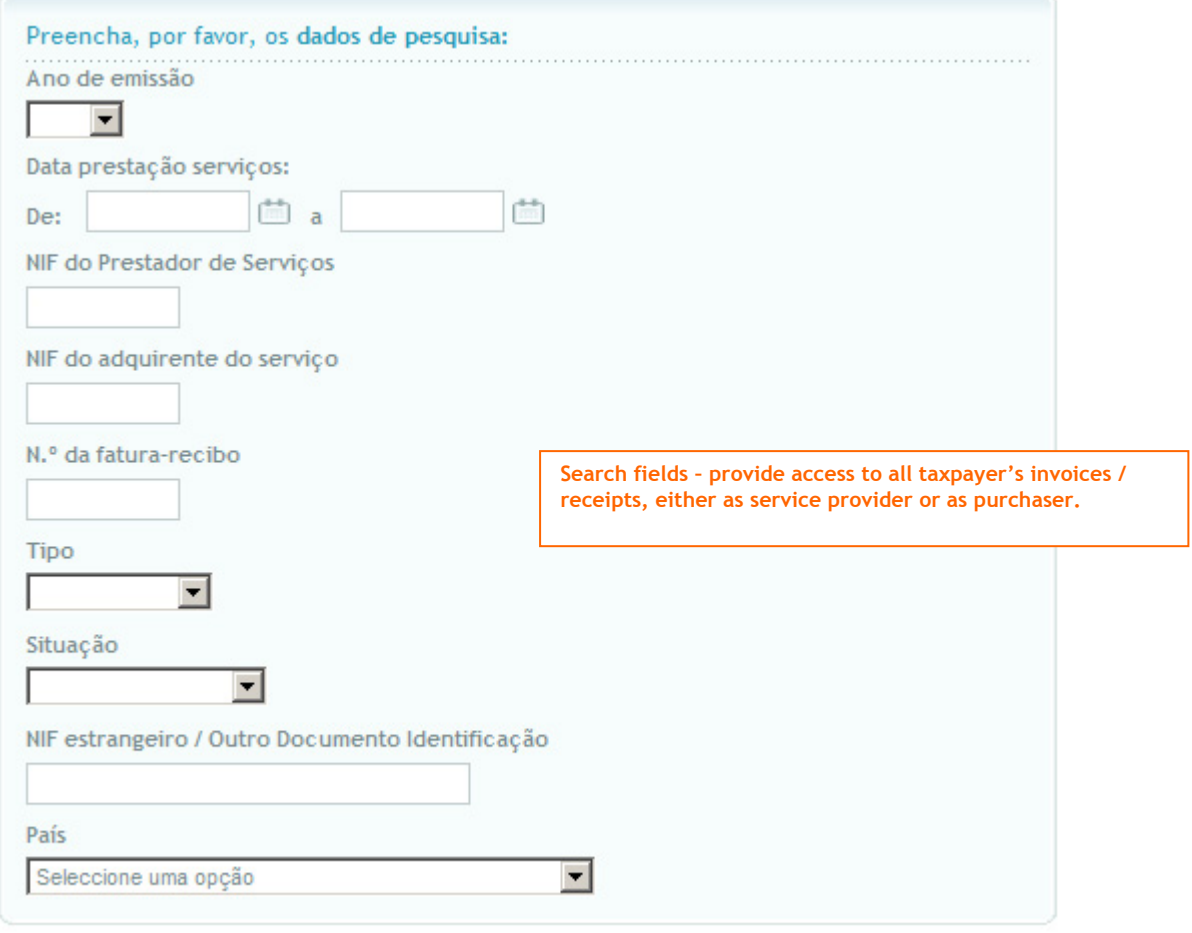

 $\left(\begin{array}{c}\text{CONTINUAR}\end{array}\right)$ 

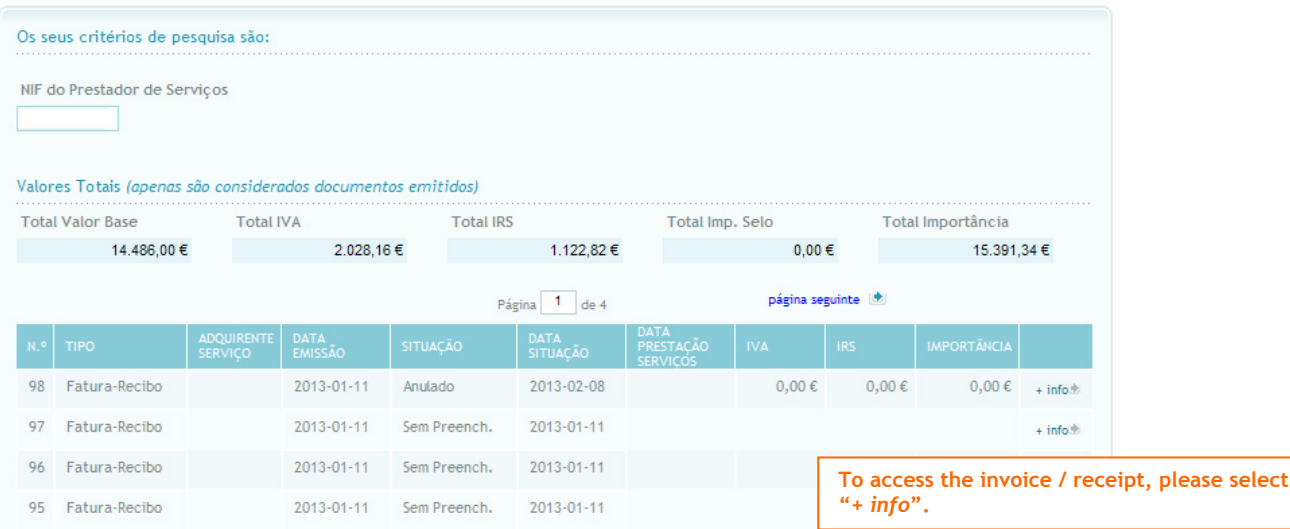

Invoice's / Receipt's detail

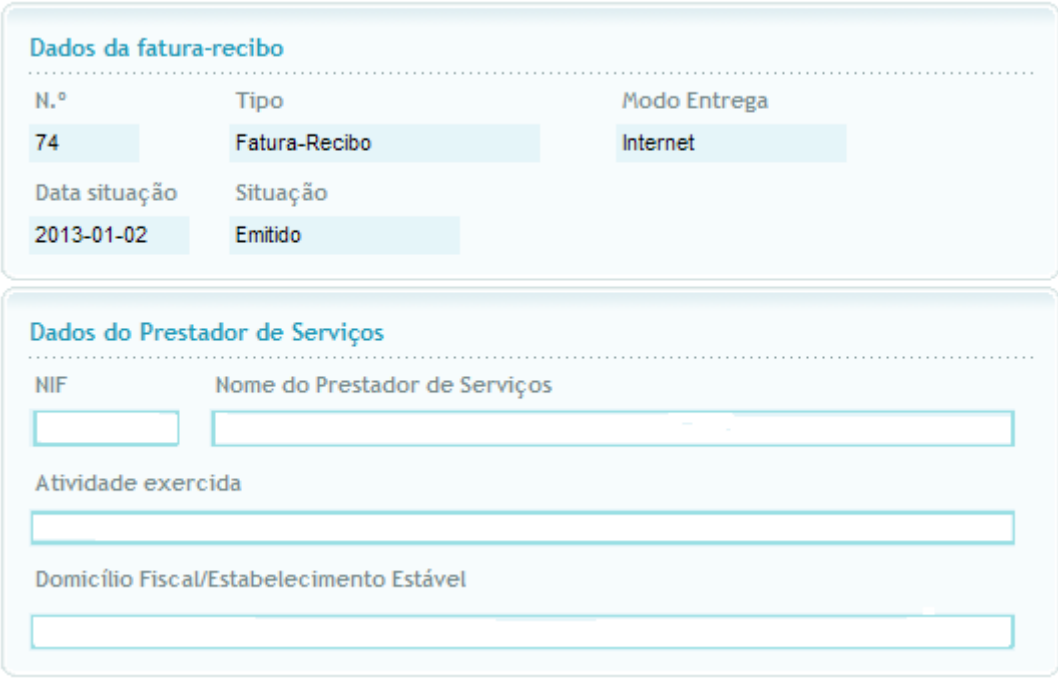

# Anular Recibos Verdes Electrónicos (Faturas-Recibo)

In case you wish to cancel the invoice / receipt, you must access the option "Consulta" on the invoice's / receipt's detail.

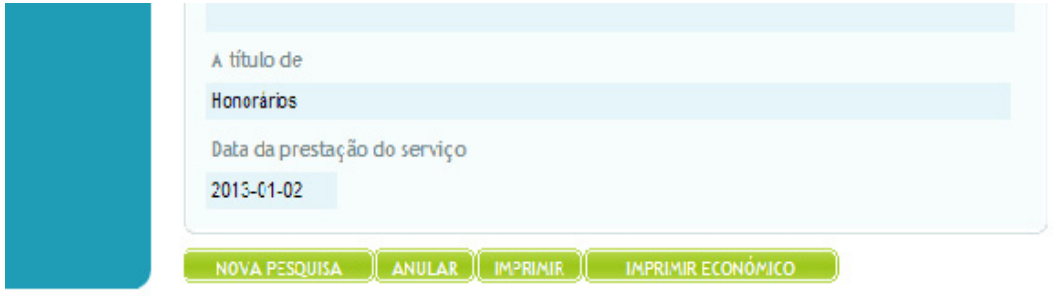

By selecting the  $\frac{[A \text{ ANULAR}]}{[A \text{ Dpton the following message is displayed}]}$ 

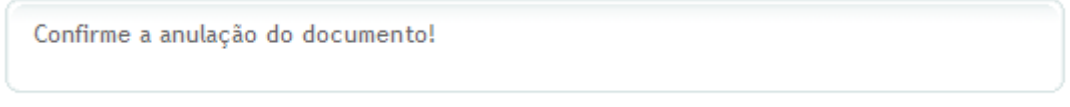

After selecting the  $\begin{bmatrix} 1 & 0 \\ 0 & 1 \end{bmatrix}$  option, the invoice / receipt is cancelled and a communication is sent to the purchaser of the service informing that the invoice / receipt has been cancelled by the service provider.

O documento foi anulado com sucesso.

Impossibility to cancel invoices / receipts

Since it is possible to issue an invoice / receipt without TIN, as long as the purchaser of the service does not require its insertion, afterwards it is impossible to cancel it.

When a document is issued in these conditions, an alert will be generated informing of this impossibility.

You can, however, issue a new invoice / receipt in which you should refer the number of the invoice / receipt substituted.

THE END